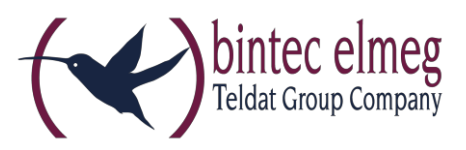

# Wichtiger Hinweis für W2003ac und W2003ac-ext

### Betroffene Geräte

- W2003ac mit Seriennummern vor RN08**BDC**xxxxxxxx
- W2003ac-ext mit Seriennummern vor RN08**BDD**xxxxxxxxx

### Fehlerbild

Sollten Sie für einen Access Point den LED-Modus auf einen anderen Wert als "Status" (den Standardwert) gesetzt haben, so werden nach einem Neustart die Radiomodule nicht mehr erkannt. Dies betrifft auch den Neustart nach einer Softwareaktualisierung.

### Lösung

Um das Problem zu beheben, installieren Sie bitte die Datei *lo0105.wiq*. Sie finden sie im Download-Bereich von W2003ac und W2003ac-ext auf [www.bintec-elmeg.com.](http://www.bintec-elmeg.com/) Die Datei wird wie eine Systemsoftwaredatei installiert, eine Beschreibung finden Sie im Handbuch und in der Onlinehilfe.

## Übergangslösung

Stellen Sie daher sicher, dass Sie im Menü "Systemverwaltung > Globale Einstellungen" den Wert für "LED-Modus" auf "Status" belassen.

Wenn Sie eine WLAN-Installation über den WLAN Controller oder den Cloud NetManager verwalten, ist es besonders wichtig, dass Sie die entsprechende Einstellung dort ggf. auf den Standardwert zurücksetzen.

Da die Einstellung des LED-Modus auch beim Zurücksetzen in den Auslieferungszustand erhalten bleibt, müssen Sie im Fehlerfall die Einstellung ggf. über eine LAN-Verbindung wieder auf den Standardwert zurücksetzen. Am sichersten gelingt dies, wenn Sie das Gerät dazu aus der Installation entfernen.

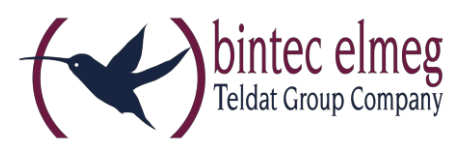

## Important notice on W2003ac and W2003ac-ext

### Affected devices

- W2003ac with serial numbers lower than RN08**BDC**xxxxxxxx
- W2003ac-ext with serial numbers lower than RN08**BDD**xxxxxxxxx

### Type of error

If you have set the LED mode of an access point to anything else but "Status" (the default value), the radio modules will not be discovered after a reboot. This also applies to the reboot carried out after an update of the system software.

### Solution

In order to solve the problem, please install the file *lo0105.wiq*. You can find it in the download area of W2003ac and W2003ac-ext at [www.bintec-elmeg.com.](http://www.bintec-elmeg.com/) The file is installed in the same was as a system software file; you can find a description in the manual and the online help.

### **Workaround**

Make sure to keep the value for "LED Mode" in the menu "System Management > Global Settings" set to "Status".

If you manage a WLAN installation through the WLAN Controller or the Cloud NetManager, it is particularly important to reset the relevant option there to the default value if applicable.

Since the LED mode setting persists after a factory reset, you may need to reset the LED mode via a LAN connection if you run into this problem. The safest way to do this is by removing the device from the installation.